# or certification Chevic Chevic

ec

v1.3, 2017-03, V3 QSG English

BT: 2.4 GHz ISM Band 2.402-2.480 GHz Output Power: +4dBm Model No: B1002-01 NFMI: 10.5 MHz FCC ID: 2AF5T-B1002L FCC ID: 2AF5T-B1002R IC: 20811-2AF5TB1002L IC: 20811-2AF5TB1002R

۲

Bragi GmbH, Sendlinger Str. 7/Angerblock, 80331 Munich, Germany, Earth

Copyright ©2015 Bragi GmbH. All rights reserved. BRAGI, The Dash, and the B logo are trademarks of Bragi GmbH in the U.S. or one or more other countries. The absence of a product or service name or logo from this list does not constitute a waiver of Bragi GmbH trademark or other intellectual property rights concerning that name or logo. Patents pending.

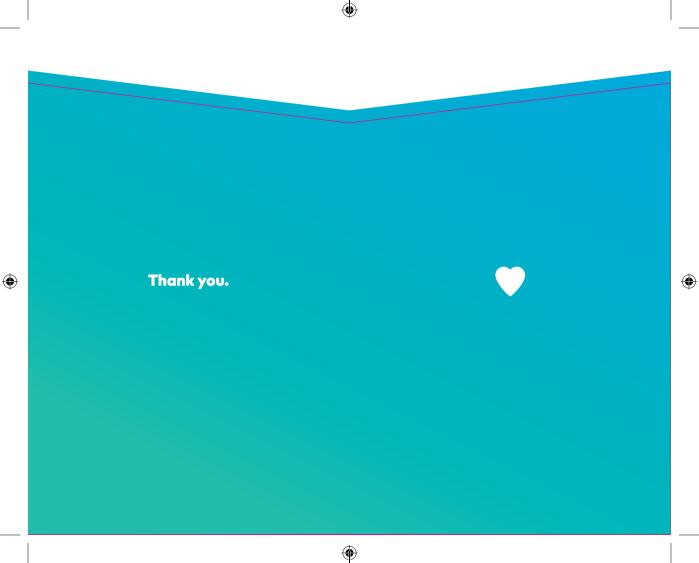

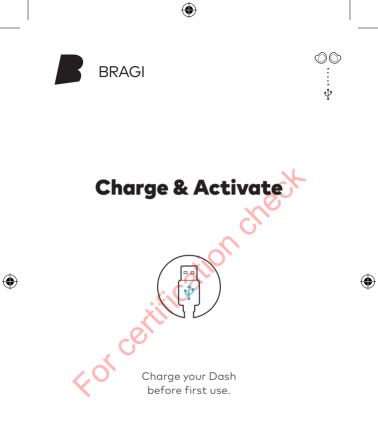

### **Download now!**

۲

## **Bragi** App

Download the free Bragi App to set up and remote-control your Dash.

00

Unlock all of its advanced features now!

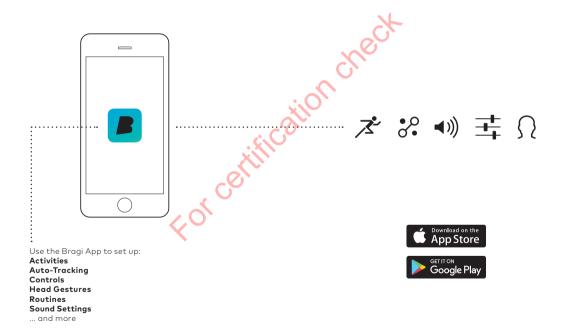

( )

### Charge

Before using The Dash, charge it for at least 1 hour. This will also activate your Dash.

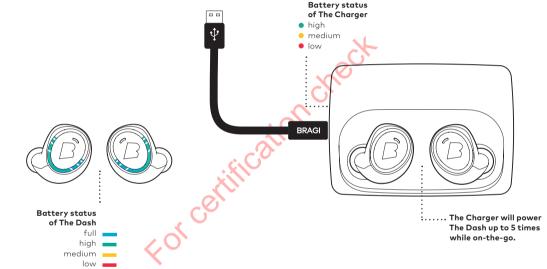

### Shake.

۲

See the current battery status by shaking your Dash.

With The Dash in The Charger, connect to your computer or a power supply via USB.

! Only put a dry Dash into the Charger

### Update

Your Dash learns new skills when updated to the newest **Bragi OS**. Download from **update.bragi.com** 

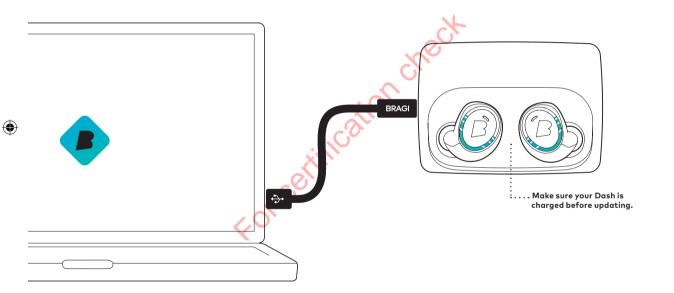

6

### update.bragi.com

00

Video tutorials on **bragi.com/support** 

### Insert

- 1. Tilt The Dash slightly forward.
- 2. Insert the tip firmly in your ear canal.
- **3.** Adjust The Dash by rotating it backwards.

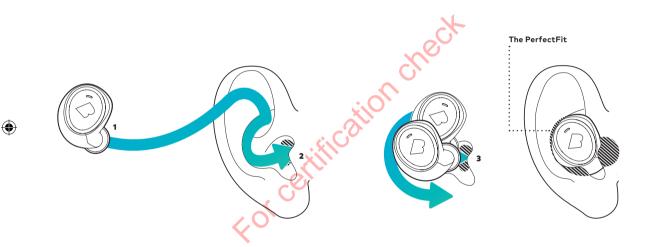

### bragi.com/support

Your Dash will automatically turn on once both **The Left & Right Dash** are inserted

00

:

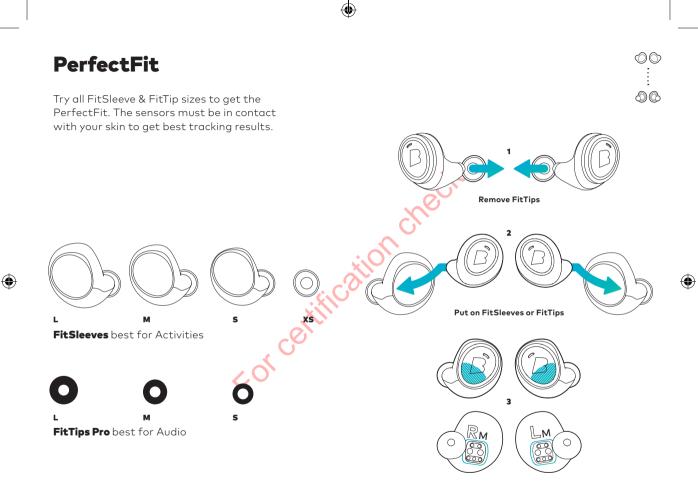

Video tutorials on **bragi.com/support** 

! Make sure not to cover the EarTouch area & DataHub

# And now ...

۲

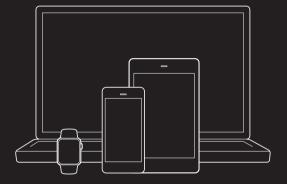

۲

۲

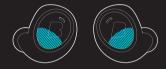

۲

### Connect.

Control.

### First connect Audio

Insert The Dash into your ear and search for **The Dash** in the Bluetooth<sup>®</sup> menu of your device.

 If your Dash does not show up in the list, do a Long Hold (5 sec) on the Right Dash. You can find video tutorials on bragi.com/support

Fragi.com/support

 $\mathbf{O}$ 

00

:

### **Then connect Sensors**

To connect The Dash sensors to your device, open the Bragi App and select your Dash in the device list.

! Make sure to connect The Dash audio system first before connecting the sensors.

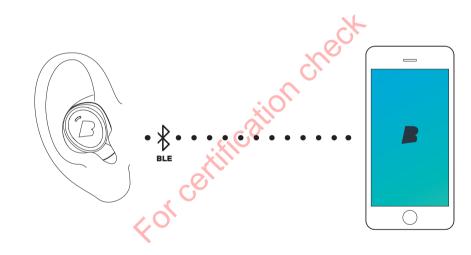

۲

### EarTouch

Control your Dash with tap, hold and swipe gestures using the EarTouch Interface.

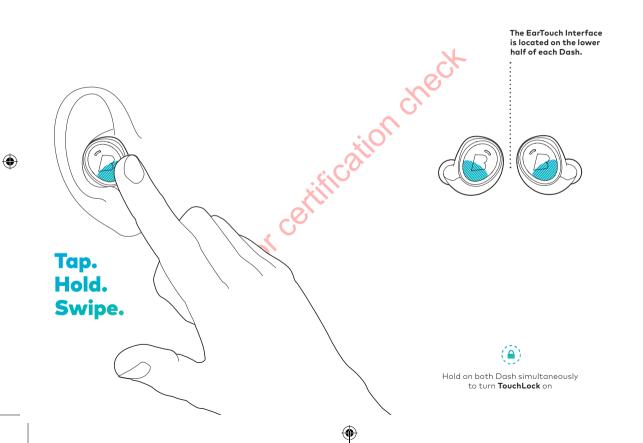

ر بین رو **Basic Controls** 

۲

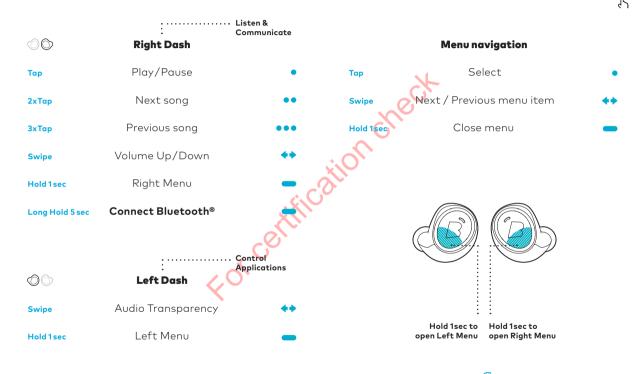

 $\mathbf{O}$ 

Activate more features in the **Bragi App** 

00 ....

### Languages

Use the Bragi Updater to change the language of your Dash. **Download from update.bragi.com** 

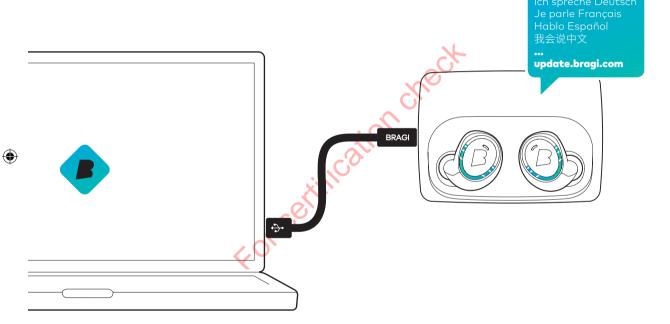

update.bragi.com

Video tutorials on **bragi.com/support** 

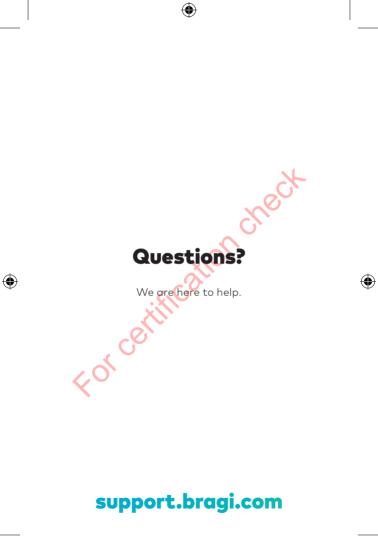